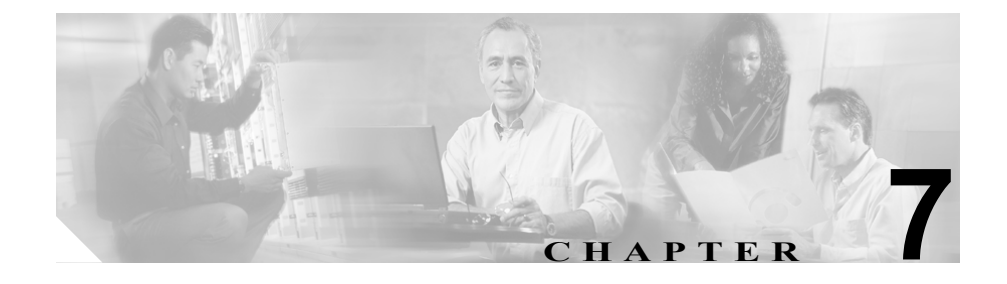

# リージョンの設定

リージョンの設定では、リージョン内または既存のリージョン間で、オーディオ コールとビデオ コールに使用される帯域幅を指定します。オーディオ コーデッ クによって、圧縮のタイプ、およびオーディオ コールあたりの使用帯域幅の最 大値が決まります。ビデオ コールの帯域幅は、オーディオ帯域幅およびビデオ 帯域幅の合計で構成されますが、オーバーヘッドは含まれません。

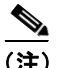

(注) Cisco CallManager で処理されるすべてのコールには、デフォルトのオーディオ コーデック G.711 が適用されます。デフォルトのオーディオ コーデックだけを 使用する場合は、リージョンを使用する必要はありません。

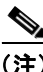

(注) Cisco CallManager では、最大 500 のリージョンを追加できます。

リージョンを追加、更新、または削除するには、次のトピックを参照してくださ い。

- **•** [リージョンの検索\(](#page-1-0)P.7-2)
- **•** [リージョンの追加\(](#page-3-0)P.7-4)
- **•** [リージョンの更新\(](#page-6-0)P.7-7)
- **•** [リージョンの削除\(](#page-7-0)P.7-8)
- **•** [リージョンの設定値\(](#page-9-0)P.7-10)

リージョンの設定とオーディオ コーデックの選択の詳細については、 『*Cisco CallManager* システム ガイド』の「リージョン」を参照してください。

# <span id="page-1-0"></span>リージョンの検索

ネットワーク内にはいくつかのリージョンが存在することがあるので、 Cisco CallManager Administration では、固有の条件を指定して、特定のリージョ ンを見つけることができます。リージョンを見つける手順は、次のとおりです。

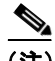

(注) Cisco CallManager Administration では、ブラウザ セッションでの作業中は、リー ジョンの検索設定が保持されます。別のメニュー項目に移動してからこのメ ニュー項目に戻ってくる場合でも、検索に変更を加えたり、ブラウザを閉じたり しない限り、リージョンの検索設定は保持されます。

### 手順

ステップ **1 System > Region** の順に選択します。

Find and List Regions ウィンドウが表示されます。ドロップダウン リスト ボック スを使用して、リージョンを検索します。

- ステップ **2** Find Regions where ドロップダウン リスト ボックスから、次の条件のいずれかを 選択します。
	- begins with (前方一致)
	- **•** contains(中間一致)
	- **•** ends with(後方一致)
	- **•** is exactly(完全一致)

ステップ **3** 必要に応じて適切な検索テキストを指定し、**Find** をクリックします。また、ペー ジごとに表示する項目の数も指定できます。

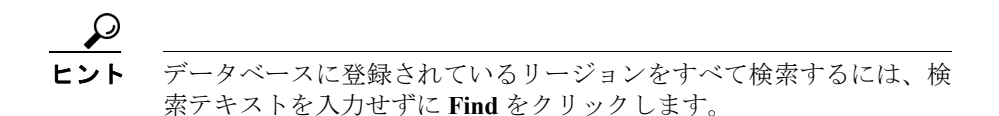

検出されたリージョンのリストが、次の項目別に表示されます。

- **•** Region icon
- **•** Region Name

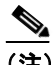

- (注) 該当するリージョンの横にあるチェックボックスをオンにして、**Delete Selected** をクリックすると、Find and List Regions ウィンドウから複数の リージョンを削除できます。Matching Records タイトルバーにあるチェッ クボックスをオンにして **Delete Selected** をクリックすると、ウィンドウ 内のすべてのリージョンを削除できます。
- ステップ **4** レコードのリストから、検索条件と一致するリージョン アイコンまたはリー ジョン名をクリックします。

選択したリージョンがウィンドウに表示されます。

- **•** [リージョンの検索\(](#page-1-0)P.7-2)
- **•** [リージョンの追加\(](#page-3-0)P.7-4)
- **•** [リージョンの更新\(](#page-6-0)P.7-7)
- **•** [リージョンの削除\(](#page-7-0)P.7-8)
- **•** [リージョンの設定値\(](#page-9-0)P.7-10)

# <span id="page-3-0"></span>リージョンの追加

新規リージョンを Cisco CallManager データベースに追加する手順は、次のとお りです。

**| →**<br>(注) リージョンの追加はマトリクス形式で実行されます。リージョン A、B、および C を追加すると、次に示すように、リージョン A、リージョン B、およびリー ジョン C を列および行とするマトリクスが作成されます。

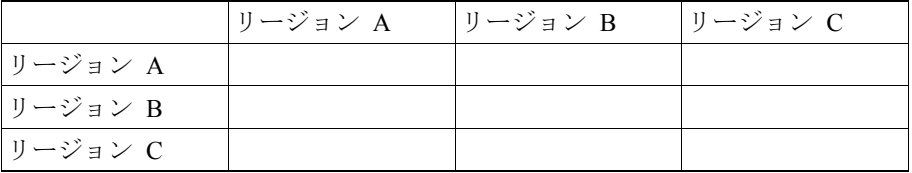

20 のリージョンを割り当てると、データベースは 400 のエントリ (20 x 20) を 追加します。多数のリージョンを割り当てると、パフォーマンスがいくらか制限 されます。

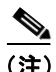

(注) Cisco CallManager では、最大 500 のリージョンを追加できます。

#### 手順

- ステップ **1 System** > **Region** の順に選択します。
- ステップ **2** ウィンドウの右上にある **Add a New Region** リンクをクリックします。

Region Configuration ウィンドウが表示されます。

ステップ **3** Region Name フィールドに、新しいリージョンに割り当てる名前を入力します。

### **Cisco CallManager** アドミニストレーション ガイド

- ステップ **4** ドロップダウン リスト ボックスから値を選択して、このリージョンと他のリー ジョン間で使用するデフォルトのコーデックを指定します。**Insert** をクリックし ます。
- ステップ **5** Audio Codec 列でドロップダウン リスト ボックスを使用して、新規リージョン 内、および新規リージョンと既存のリージョン間で、コールに使用するオーディ オ コーデックを選択します。オーディオ コーデックによって、圧縮のタイプ、 およびこれらのコールに割り当てられる帯域幅の最大値が決まります。

使用可能なコーデック タイプおよび帯域幅のサマリーについては、表 [7-2](#page-10-0) を参照 してください。

- ステップ **6** Video Call Bandwidth 列で、新規リージョン内、および新規リージョンと既存の リージョン間で、ビデオ コールに使用するビデオ帯域幅を指定します。*None* を 指定すると、このリージョンと指定されたリージョン間のビデオ コールは許可 されません。
- ステップ **7 Update** をクリックして、新しいリージョンをデータベースに保存します。

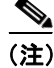

(注) Region Configuration ウィンドウに、Items per page ドロップダウン リスト ボック スが表示されます。このドロップダウン リスト ボックスを使用して、表示する リージョンの数(10、20、50、100、または設定されたすべてのリージョン)を 指定できます。100 以上のリージョンを表示するように選択した場合、 Cisco CallManager の性能が低下する可能性があります。

#### 次の手順

データベースに新しいリージョンを追加した後、そのリージョンを使用して、デ バイス プールを設定できます。デバイスは、割り当てられたデバイス プールか らリージョンの設定値を取得します。デバイス プールの設定については、P.8-5 の 「デバイス プールの追加」を参照してください。

- **•** [リージョンの検索\(](#page-1-0)P.7-2)
- **•** [リージョンの更新\(](#page-6-0)P.7-7)
- **•** [リージョンの削除\(](#page-7-0)P.7-8)
- **•** [リージョンの設定値\(](#page-9-0)P.7-10)
- **•** デバイス プールの追加(P.8-5)

# <span id="page-6-0"></span>リージョンの更新

リージョンの設定を更新する手順は、次のとおりです。

手順

- ステップ **1** P.7-2 [の「リージョンの検索」の](#page-1-0)手順を使用して、リージョンを検索します。
- ステップ **2** 一致するレコードのリストから、更新するリージョンを選択します。

リージョン内または他のリージョン間のコールで使用するオーディオ コーデッ クおよびビデオ帯域幅の設定値を更新します。使用可能なオーディオ コーデッ ク タイプおよび帯域幅のサマリーについては[、表](#page-10-0) 7-2 を参照してください。

- ステップ **3 Update** をクリックして、データベース内の変更内容を保存します。
- ステップ **4 Restart Devices** をクリックして、更新されたリージョンを使用するすべてのデバ イスに変更内容を適用します。

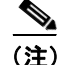

(注) Region Configuration ウィンドウに、Items per page ドロップダウン リスト ボック スが表示されます。このドロップダウン リスト ボックスを使用して、表示する リージョンの数(10、20、50、100、または設定されたすべてのリージョン)を 指定できます。100 以上のリージョンを表示するように選択した場合、 Cisco CallManager の性能が低下する可能性があります。

- **•** [リージョンの検索\(](#page-1-0)P.7-2)
- **•** [リージョンの追加\(](#page-3-0)P.7-4)
- **•** [リージョンの削除\(](#page-7-0)P.7-8)
- **•** [リージョンの設定値\(](#page-9-0)P.7-10)

# <span id="page-7-0"></span>リージョンの削除

Cisco CallManager データベースからリージョンを削除する手順は、次のとおりで す。

### 始める前に

デバイス プールが使用しているリージョンは削除できません。リージョンを使 用しているデバイス プールを検索するには、Region Configuration ウィンドウの **Dependency Records** リンクをクリックします。Dependency Records がシステムで 使用可能になっていない場合、Dependency Records Summary ウィンドウにメッ セージが表示されます。Dependency Records の詳細については、P.A-4 の 「Dependency Records へのアクセス」を参照してください。使用中のリージョン を削除しようとすると、Cisco CallManager にエラー メッセージが表示されます。 現在使用中のリージョンを削除する場合は、事前に、次のどちらかまたは両方の 作業を実行しておく必要があります。

- **•** 別のリージョンを使用するように、デバイス プールを更新する。P.8-7 の「デ バイス プールの更新」を参照してください。
- **•** 削除するリージョンを使用しているデバイス プールを削除する。P.8-8 の「デ バイス プールの削除」を参照してください。

#### 手順

- ステップ **1** P.7-2 [の「リージョンの検索」の](#page-1-0)手順を使用して、リージョンを検索します。
- ステップ **2** 一致するレコードのリストから、削除するリージョンを選択します。
- ステップ **3 Delete** をクリックします。

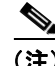

(注) Region Configuration ウィンドウに、Items per page ドロップダウン リスト ボック スが表示されます。このドロップダウン リスト ボックスを使用して、表示する リージョンの数(10、20、50、100、または設定されたすべてのリージョン)を 指定できます。100 以上のリージョンを表示するように選択した場合、 Cisco CallManager の性能が低下する可能性があります。

#### **Cisco CallManager** アドミニストレーション ガイド

- **•** [リージョンの検索\(](#page-1-0)P.7-2)
- **•** [リージョンの追加\(](#page-3-0)P.7-4)
- **•** [リージョンの更新\(](#page-6-0)P.7-7)
- **•** [リージョンの設定値\(](#page-9-0)P.7-10)

# <span id="page-9-0"></span>リージョンの設定値

表 [7-1](#page-9-1) では、リージョンに対して指定することができるオーディオ コーデック、 およびビデオ帯域幅の設定値をまとめています。コール ストリームあたりの全 使用帯域幅は、オーディオ コーデックのタイプ、およびデータ パケットのサイ ズとオーバーヘッド (パケット ヘッダー サイズ) などの要素によって決まりま す。表 [7-2](#page-10-0) に表示されている帯域幅の数字は、30-ms データ パケットに適用され、 IP ヘッダーを含みます。各コールは、2 つのコール ストリームから構成されて います。

### <span id="page-9-1"></span>表 **7-1** リージョンの設定値

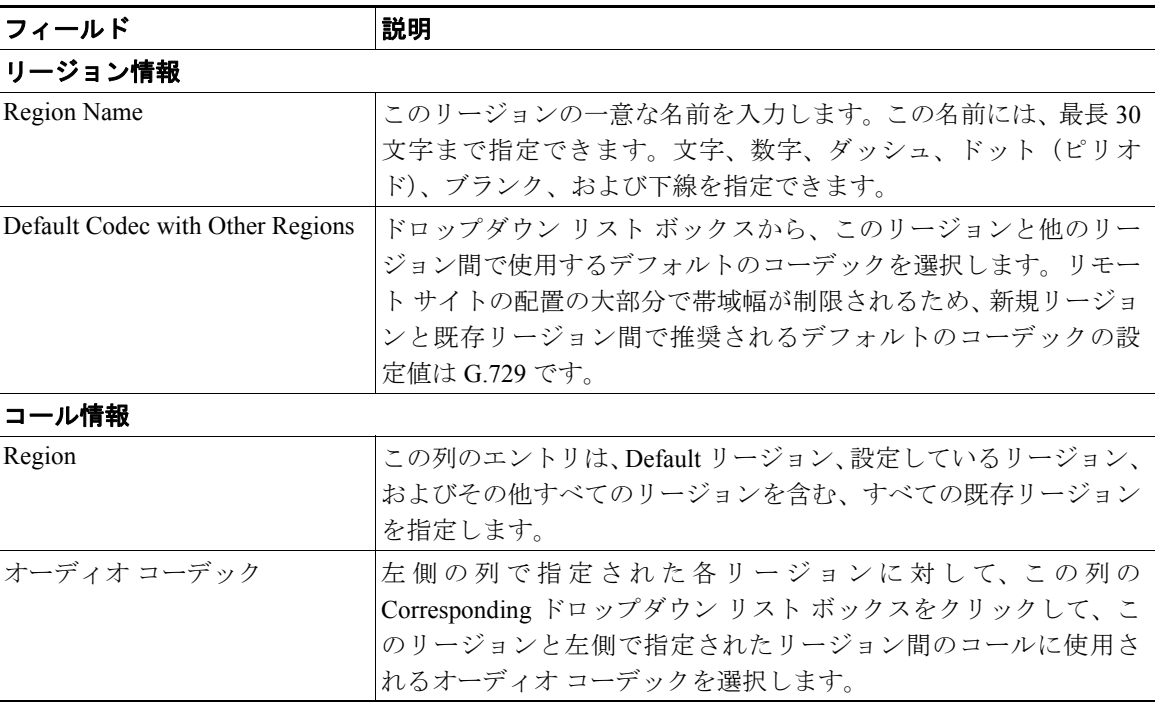

# 表 **7-1** リージョンの設定値(続き)

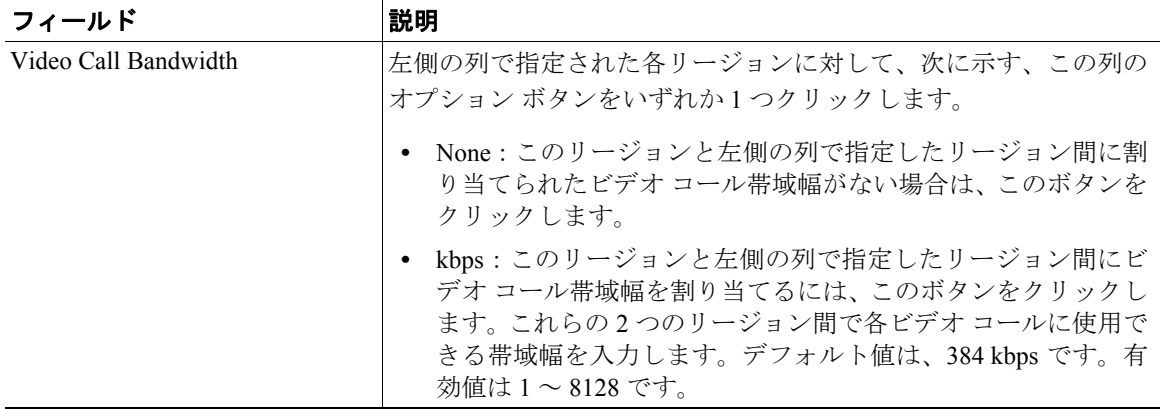

## <span id="page-10-0"></span>表 **7-2** オーディオ コーデックで使用する帯域幅

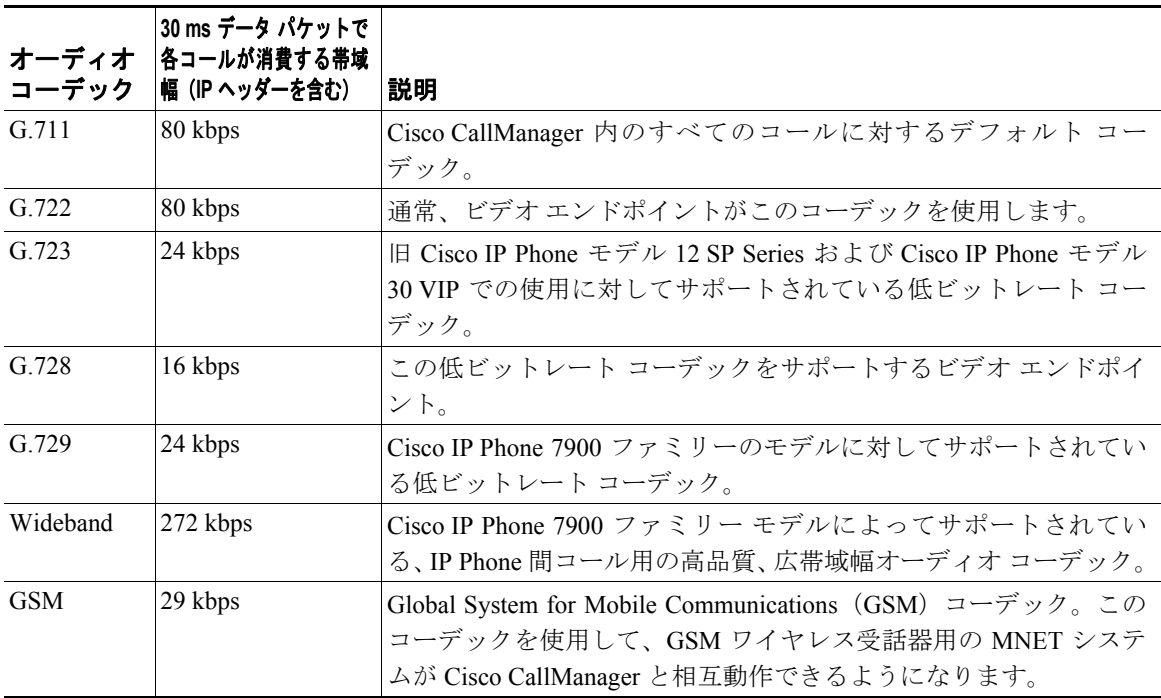

- **•** [リージョンの検索\(](#page-1-0)P.7-2)
- **•** [リージョンの追加\(](#page-3-0)P.7-4)
- **•** [リージョンの更新\(](#page-6-0)P.7-7)
- **•** [リージョンの削除\(](#page-7-0)P.7-8)